### Fioptics Internet Installation **Instructions**

### **Zyxel 4381**

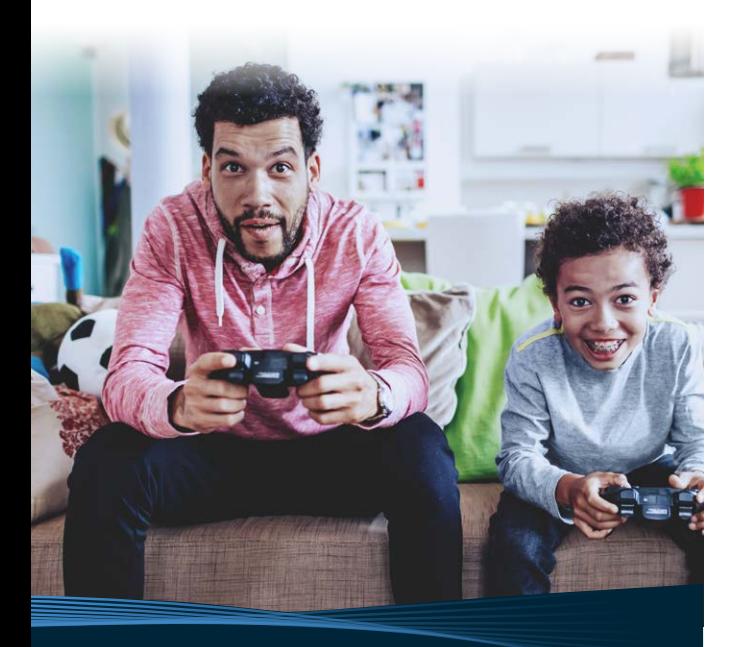

## altafiber

Enjoy the fastest Internet in town, with download **4** speeds up to 2 Gbps. We deliver the very best in advanced network technology, to bring you all the entertainment, information and communication you 5G need at the speed of light.' Browse, upload, share and save. Manage your home from anywhere with your home's Wi-Fi connection + smart home devices, available for purchase in our retail stores. Here at altafiber, we are connecting what matters.

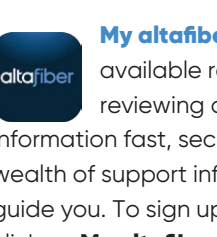

My altafiber App – Free online access is available round-the-clock, which makes reviewing and updating your account information fast, secure and easy. Plus, you'll find a wealth of support information and online tours to

guide you. To sign up, go online to **altafiber.com** and click on My altafiber.

> Pay bills • Find your closest store Ask questions • Receive special offers

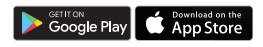

#### Welcome to Fioptics Internet.

#### Thank you for choosing altafiber.

What's Inside the Box

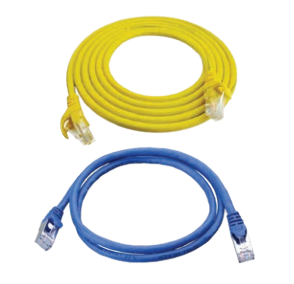

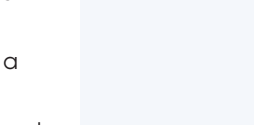

The WLAN/WPS indicator on the front of the gateway will light up when it's ready for wireless connections.

\*Fastest Internet based on residential 2 Gbps download/1 Gbps upload speeds as of 8/3/22 .

### Connect the Gateway

You are now connected to the Fastest Internet in town<sup>\*</sup> with Fioptics from altafiber.

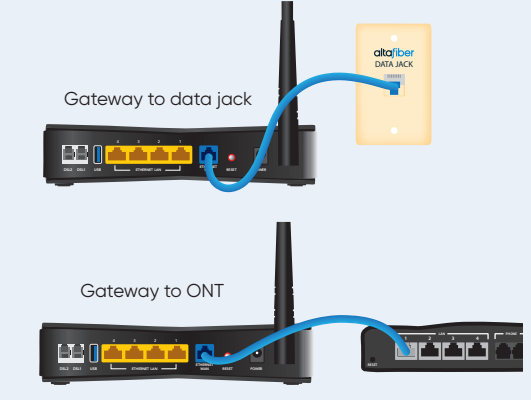

If you need additional assistance, visit **altafiber.com**/ selfinstall to view a how-to video. You can also visit the help center of our website (altafiber.com/helpcenter), stop by one of our retail stores, or give us a call at 513-565-9890.

Once you've located the data jack or ONT, you are ready to connect the equipment. Start by plugging one end of the provided Ethernet cable into the blue WAN port on your gateway. Plug the other end into the data jack, or into port 1 on the ONT. Make sure the ONT is plugged in and powered on.

4

5

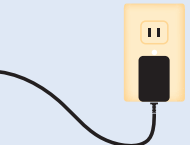

#### Power It Up

3 Now it's time to power up the equipment. Plug the power adapter into a nearby wall outlet and connect it to the power port of your gateway.

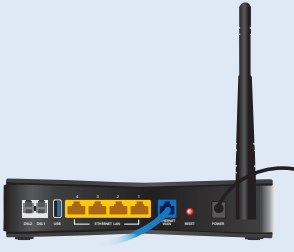

YELLOW ETHERNET CORPORATION

Power Supply **Ethernet Cable** Gateway Zyxel 4381

#### Connect your Computer

Premier from altafiber includes everything you need to evolve your Internet. Its features include: Internet security; password manager; and parental controls for PCs, smart phones, and tablets. We'll also send professionals to assess your home and provide solutions that ensure the best whole home Wi-Fi experience. Ongoing protection and repair is covered to keep the network within your home working at optimal performance. Expert support is standing by 24/7 to help you stay connected with all of your smart devices. Without Premier, everything else is just Internet. Visit altafiber.com/ premier to learn more.

## **altafiber**

If you have a computer that will be hard-wired to the Internet, connect it next. Just attach another Ethernet cable between the Ethernet port of your computer and any of the yellow, Ethernet LAN ports of the gateway.

If you only have wireless devices, we'll discuss connecting those to Wi-Fi a little bit later.

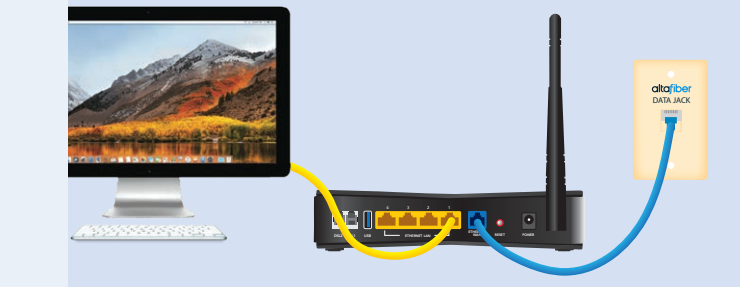

#### Connect to Wi-Fi

Your gateway also comes with built-in Wi-Fi, so you can connect your mobile devices to Fioptics Internet, wirelessly.

**Locate the Fioptics Wiring**<br>The data jack is typically labeled and may be<br>near the TV, or in the home office. It will have The data jack is typically labeled and may be near the TV, or in the home office. It will have

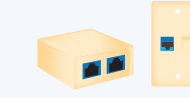

 $\alpha$  a blue or orange port. It's important not to confuse the data jack

> To connect your devices to Wi-Fi, you will need to locate your SSID (Network Name) and WPA2-PSK (Password). These will be found on the silver label attached to the side of your Zyxel 4381. In your device's Wi-Fi settings, select your Network. In below example, this would be **ZyXEL31087**. Your password in the below example would be D123456789.

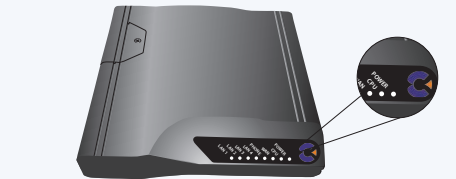

#### Label Example:

#### Additional Support

#### Write down your SSID (Network Name) and Wi-Fi Password (WPA2-PSK) here for handy future reference:

#### SSID (Network Name)

Wi-Fi Password (WPA2-PSK)

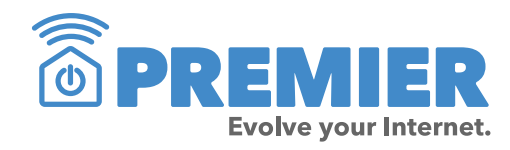

Once power is connected, the indicator lights on the front of the gateway will begin to blink.

The power light will blink while the gateway initializes. When it's complete, the light will become steady green.

The Ethernet LAN indicator light will **blink if you've hardwired a computer to** the gateway. It will light up green when they are connected.

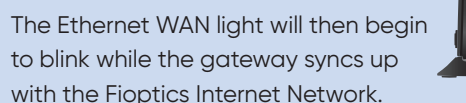

When the light turns green it means you have a good connection.

When the Internet indicator light turns green, you are connected to the Internet and can begin surfing the web.

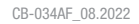

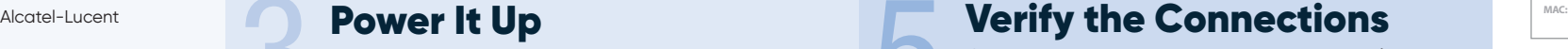

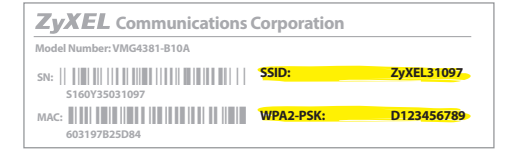

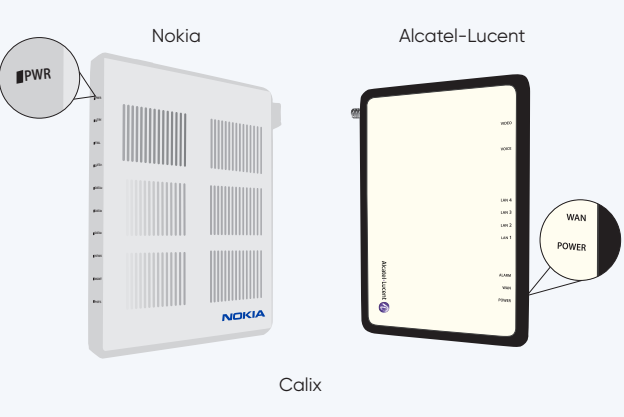

with a standard telephone jack.

Alternatively, you can connect directly to your ONT. Your ONT is typically located in the basement or a garage. If you don't find it easily, you can look on the outside of your house and find where the black fiber cable enters your home. Many times, you'll find the ONT on the other side of the wall, or close by. Ensure your ONT is plugged in and the power indicator is lit.

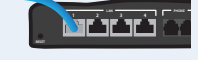

# DATA JACK

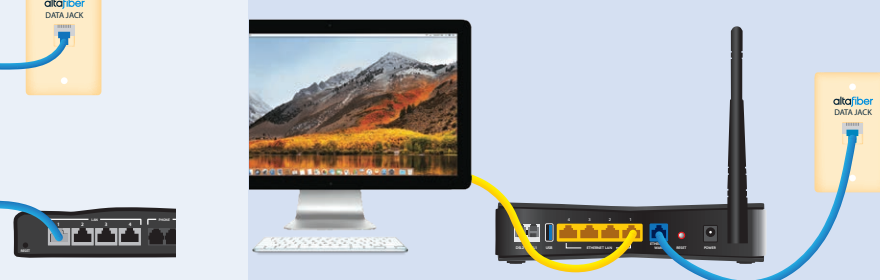

#### Mi aplicación altafiber - Si usted está pagando la cuenta directamente con altafibe altafiber, es posible acceder toda la

información sobre su cuenta a cualquier hora del día. También puede encontrar información de apoyo. Para inscribirse, puede visitar altafiber.com y hacer Click en "My altafiber"

#### **SETTON** Google Play **Contract On the Coogle Play**

### Instrucciones Para La Instalación de Fioptics Internet

### **Zyxel 4381**

#### Gracias por elegir a altafiber.

¿Qué hay adentro de esta caja?

Estamos orgullosos de poder apoyar a los hispanos **4** en nuestra comunidad. Contamos con internet de mejor velocidad y calidad en el área. A través de este servicio, usted está conectando al 5G descubrimiento del mundo a través del internet. En altafiber, le conectamos con lo que más te importa.

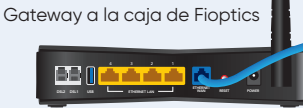

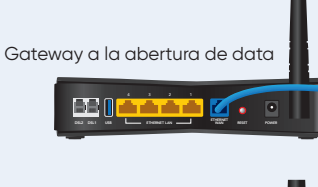

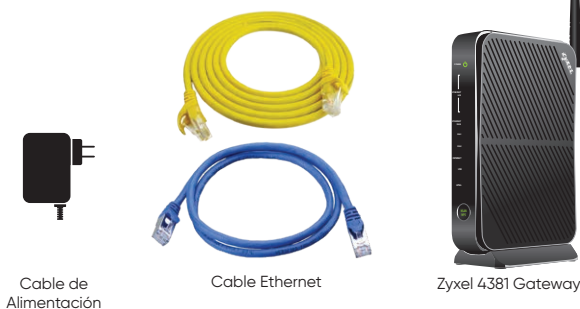

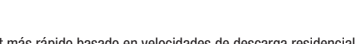

YELLOW ETHERNET CORPORATION

#### Connectar el Gateway

El dispositivo negro que vino con estas instrucciones se llama un 'gateway.' Es lo que va a conectar al Internet a través de su cable Fioptics. Comience conectando un cable Ethernet a la abertura azul que está en la parte trasera del Gateway. Conecte el otro lado del cable Ethernet a la abertura de data número 1 de la caja de Fioptics, localizada en la parte trasera de la caja, o la abertura de data localizada en su pared (si existe). Favor de verificar que la caja de Fioptics está conectada a una toma de corriente eléctrica y que está encendida.

> Ahora está conectado a la mejor internet en la ciudad, Fioptics de altafiber.

#### Encender el Gateway

Una vez que el gateway esta encendido, las luces van a comenzar a encender intermitente.

Va saber que todo está bien con el Gateway cuando la luz verde indicadora que dice "POWER" se queda fija.

Ahora estamos listos para encender su Gateway. Conecte el cable de alimentación a una toma de corriente eléctrica y luego conecte el otro extremo al Gateway. 3

> La luz verde indicadora que dice `ETHERNET LAN' se va encenderse intermitentemente si usted conectó el cable amarillo a su computadora y está conectado con el internet.

### Verificar las Conexiones 5

\* Internet más rápido basado en velocidades de descarga residencial de 2 Gbps / carga de 1 Ghps al 8/3/22.

# Localizar La Caja de Fioptics<br>
Antes de comenzar, hay<br>
que localizar los cables<br>
de Fioptics dentro de

La luz indicadora que dice `ETHERNET WAN' se va encenderse intermitentemente durante el proceso de conectar el gateway a la red Fioptics. Cuando esta luz se cambia a color verde, tiene una conexión buena.

 Cuando la luz indicadora que dice `INTERNET' se ve verde, está conectado al internet y puede comenzar a usarlo.

4

#### Conectar su Computadora

Si tiene una computadora que se va conectar al internet por cable, es hora de conectarlo. Comienza conectando un lado del otro cable Ethernet a cualquier abertura amarilla que está en la parte trasera del gateway. Conecta el otro lado del cable Ethernet directamente a la abertura de su computadora.

Si usted quiere usar una conexión inalámbrica (Wi-Fi), lo veremos más tarde.

#### Conectar a Wi-Fi

Su gateway también viene con Wi-Fi incluído, eso significa que usted puede conectar a Internet cualquier dispositivo (computadora, teléfono celular o tableta) sin necesidad de cables.

La luz indicadora que dice "WLAN/WPS" debe estar encendida cuando el gateway está listo para conectar al Wi-Fi.

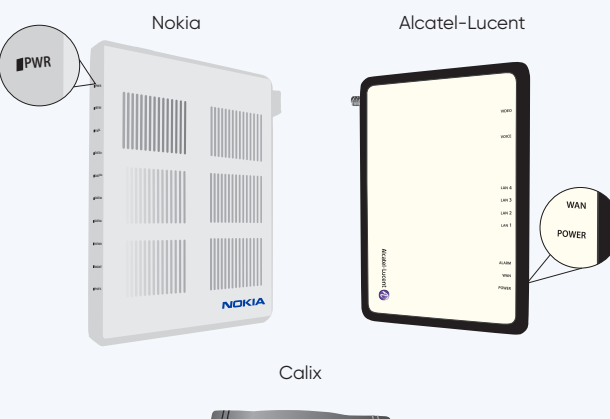

Primero, va a necesitar localizar el nombre de la red inalámbrica ("SSID") y la contraseña ("WPA2-PSK"). Se encuentran escritas en la etiqueta adjunta en su gateway.

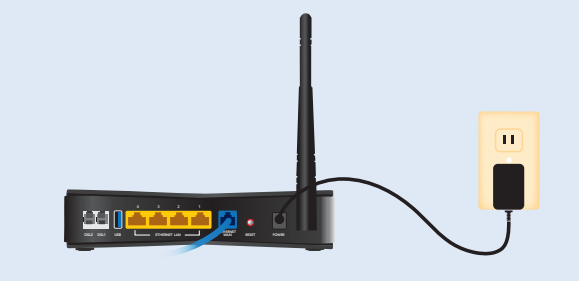

#### Bienvenidos a Fioptics Internet. **2**

Para conectar su computadora a Wi-Fi, puede ir a la configuración de Wi-Fi en su computadora y seleccionar el nombre de la red inalámbrica y escribir la contraseña que encuentra escrita en la etiqueta. En el ejemplo abajo, el nombre de la red inalámbrica seria ZyXEL31097 y la contraseña seria D123456789.

#### Ejemplo de etiqueta:

#### Soporte Adicional

(altafiber.com/selfinstall) para ver un video mostrando como se hace la instalación (en inglés). También puede visitar el centro de ayuda al cliente (altafiber.com/help-center), una tienda nuestra, o puede llamar al (513) 565-9890. Ayuda en español está disponible por teléfono.

#### Escriba el nombre de su red inalámbrica y su contraseña aquí para futura referencia:

Contraseña ("WPA2-PSK")

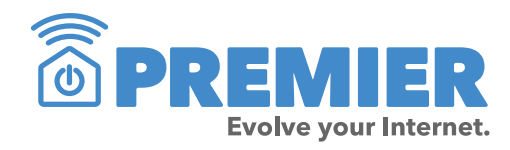

Nombre de la Red Inalámbrica ("SSID")

Premier de altafiber incluye todo que necesita para evolucionar su internet. Los servicios como: seguridad para el internet, aplicación de contraseñas, y controles parentales para sus computadoras, teléfonos celulares y tabletas. altafiber envía a un experto para hacer una evaluación de su hogar y recomendar soluciones que mantengan la mejor red de Wi-Fi posible. También incluye protección y reparación si se necesita. Nuestros asistentes están listos por día y noche para ayudarle mantener conexión a todos sus dispositivitos. Sin Premier, es solo internet. Visite a **altafiber.com/premier** para aprender más.

# **altafiber**

Para ver un video demostrando estas instrucciones, favor de ir a este link: altafiber.com/espanol

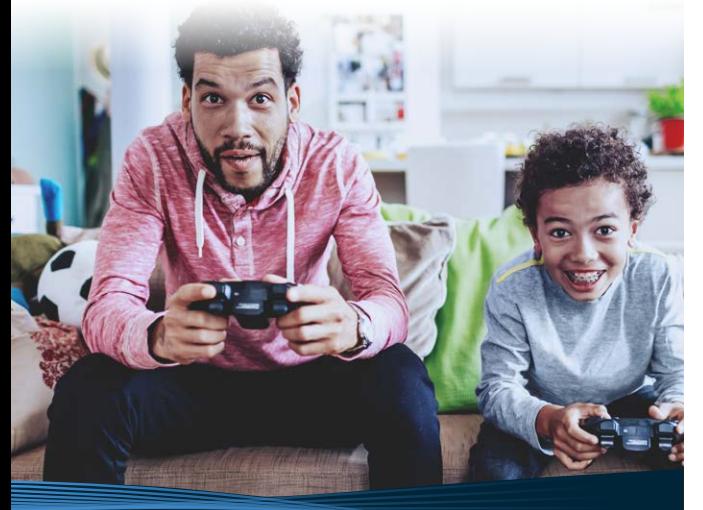

## altafiber

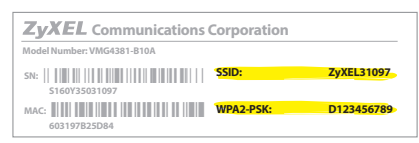

Antes de comenzar, hay que localizar los cables de Fioptics dentro de su hogar. Su casa

puede tener una abertura de data como estos ejemplos mostrados aquí. Esta abertura debe ser de color naranjada o azul, o puede venir con una etiqueta. Típicamente está localizada cerca de la televisión principal o en la oficina en casa (si existe). Aunque lucen parecidos, es importante no confundir la abertura de data con un estándar toma de teléfono.

Si usted no encuentra una abertura de data, tiene que localizar la caja de Fioptics que se encuentra instalada en su casa (algunos ejemplos de esta caja se muestran en la parte de abajo). Usualmente esta caja está localizada en el garaje o el sótano (basement). Si no lo encuentra fácilmente, puede mirar en el exterior de su casa y encontrar donde el cable de fibra (negro) entra a su hogar. Muchas veces, encontrará la caja de Fioptics dentro de la casa en el otro lado de la pared de donde entra el cable, o cerca de ahí. Una vez que lo encuentre, asegúrese de que esté enchufado y el indicador de encendido esta iluminado.

DATA JACK

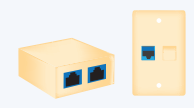

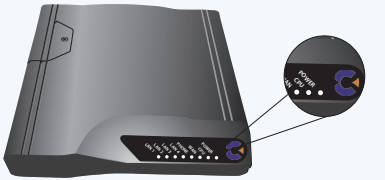

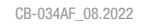